# KURZANLEITUNG KONTAKT KVM & BEYOND

ihse

KURZANLEITUNG

Draco CPU Switch

(Serie 484)

## 3. Technische Unterstützung

Bitte stellen Sie sicher, dass Sie vor einer Kontaktaufnahme die Kurzanleitung und das Handbuch gelesen und Ihr Gerät entsprechend installiert und konfiguriert haben.

## 3.1 Checkliste Kontaktaufnahme

Für eine Bearbeitung Ihrer Anfrage ist das Ausfüllen unserer Checkliste für Service- und Problemfälle erforderlich.

### ihse.de/checkliste

Halten Sie bei der Kontaktaufnahme folgende Informationen bereit:

- Firma, Name, Telefonnummer und E-Mail-Adresse
- Typ und Seriennummer des Geräts (siehe Geräteboden)
- Datum und Nummer des Kaufbelegs, ggf. Name des Händlers
- Ausgabedatum des vorliegenden Handbuchs
- Art, Umstände und ggf. Dauer des Problems
- Am Problem beteiligte Komponenten (z. B. Grafikquelle, Monitor, USB-HID- / USB-2.0-Geräte, Verbindungskabel)
- Ergebnisse aller bereits durchgeführten Maßnahmen

## 3.2 Checkliste Versand

 Zur Einsendung Ihres Geräts benötigen Sie eine RMA-Nummer (Warenrückgabenummer). Kontaktieren Sie hierzu Ihren Händler. Verpacken Sie das Gerät sorgfältig. Fügen Sie alle Teile bei, die Sie ursprünglich erhalten haben. Verwenden Sie möglichst den Originalkarton. Vermerken Sie die RMA-Nummer gut lesbar auf Ihrer Sendung.

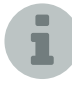

Geräte, die ohne Angabe einer RMA-Nummer eingeschickt werden, können nicht angenommen werden. Die Sendung wird unfrei und unbearbeitet an den Absender zurückgeschickt.

### 4. Handbuch

Aufgrund der täglich voranschreitenden Weiterentwicklung der IHSE KVM-Produkte mit neuen Funktionen und Eigenschaften, sind wir sehr darauf bedacht, Ihnen immer das aktuelle Handbuch zur Verfügung zu stellen. Aus diesem Grund verzichten wir auf die Beigabe eines Handbuchs in elektronischer oder gedruckter Version. Wir bitten Sie deshalb, das aktuelle Handbuch von nachfolgendem Link herunterzuladen:

ihse.de/h484

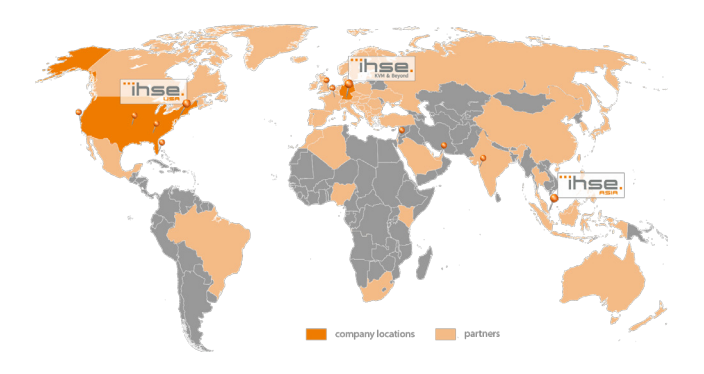

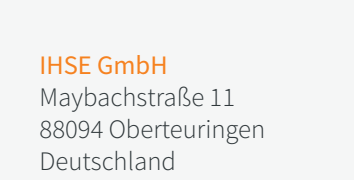

Tel. +49 7546 9248-43 Fax +49 7546 9248-48

techsupport@ihse.de Skype: ihse.support www.ihse.de

Supportzeiten: MEZ / MESZ Montag - Donnerstag 8.00 - 18.00 Uhr Freitag 8.00 - 17.00 Uhr

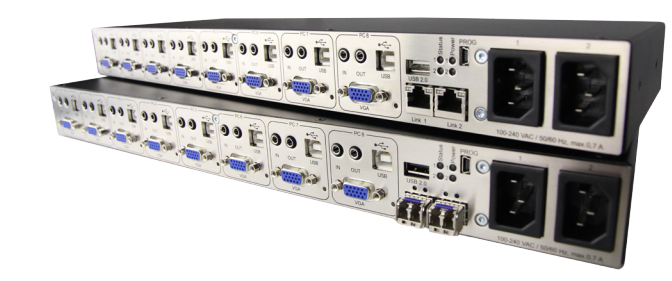

## KURZANLEITUNG KURZANLEITUNG KURZANLEITUNG

### 1. System anschließen

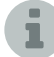

Erstanwendern empfehlen wir, das System zuerst in einer Testumgebung aufzubauen, die sich auf einen einzelnen Raum beschränkt. Probleme bei der Verkabelung lassen sich so leichter finden und lösen.

Stellen Sie sicher, dass Ihre Verbindungskabel, Schnittstellen und die Handhabung der Geräte den Anforderungen entsprechen (siehe Handbuch Kapitel 7, Seite 41).

- 1. Schalten Sie alle Geräte aus.
- 2. Verbinden Sie den CPU Switch mit einer KVM-Extender CON Unit bzw. einer KVM Matrix über das (die) Verbindungskabel.
- 3. Verbinden Sie die Quellen (Computer, CPU) mit Hilfe der mitgelieferten Anschlusskabel mit dem CPU Switch. Achten Sie auf einen zugfreien Anschluss der Kabel.
- 4. Verbinden Sie mindestens ein mitgeliefertes Netzanschlusskabel mit dem CPU Switch.
- 5. Schalten Sie das System ein.

## 2. Beschreibung

### 2.1 Lieferumfang

Bitte prüfen Sie, ob folgende Teile im Lieferumfang enthalten sind:

- CPU Switch-Gerät
- 2x Länderspezifisches Netzanschlusskabel
- Quick Setup (Kurzanleitung)
- 1x VGA-Anschlusskabel 2,0 m (VGA-Stecker auf VGA-Stecker)

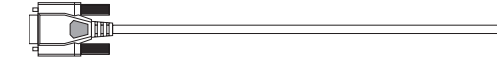

1x USB-Anschlusskabel 1,8 m (Typ A auf Typ B)

同

2 x Klinkenstecker-Anschlusskabel 1,6 m (3,5 mm Stereo-Stecker)

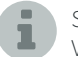

Sollte etwas fehlen, setzen Sie sich mit Ihrem Händler in Verbindung.

# 2.2 System-Übersicht

Dieser Teil zeigt beispielhaft typische Installationen des CPU Switchs:

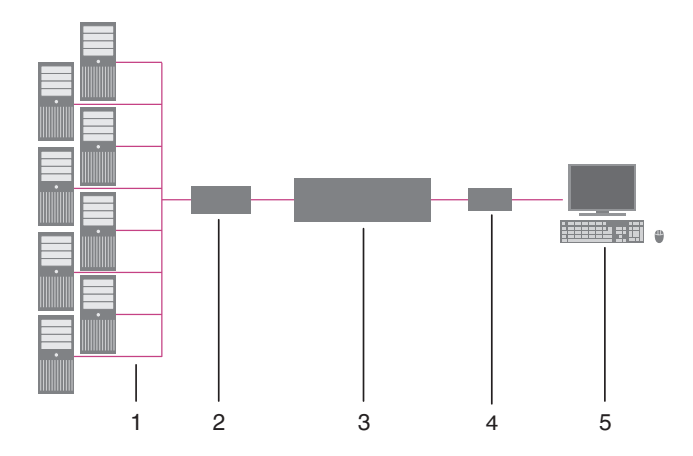

### CPU Switch

- 1. VGA-Quellen (Computer, CPU)
- 2. CPU Switch (als CPU Unit)
- 3. KVM-Matrix (optional)
- 4. KVM-Extender CON Unit
- 5. Konsole (Monitor, Tastatur, Maus)

### 2.3 Ansteuerung über Tastatur

Der CPU Switch bietet in direkter Verbindung oder Verschaltung mit einer KVM-Extender CON Unit die Möglichkeit der Ansteuerung mittels Tastatur.

Der CPU Switch ist hierfür mit einem eigenen Kommando-Modus ausgestattet. Durch diesen können im Betrieb mit Tastatur-Kommandos einzelne Funktionen aufgerufen werden.

Der Kommando-Modus wird durch eine Tastatur-Sequenz (.Hot Key') aufgerufen und mit <Esc> verlassen. Zur Kontrolle blinken im Kommando-Modus an der Tastatur die LEDs Shift und Scroll.

## Direktansteuerung

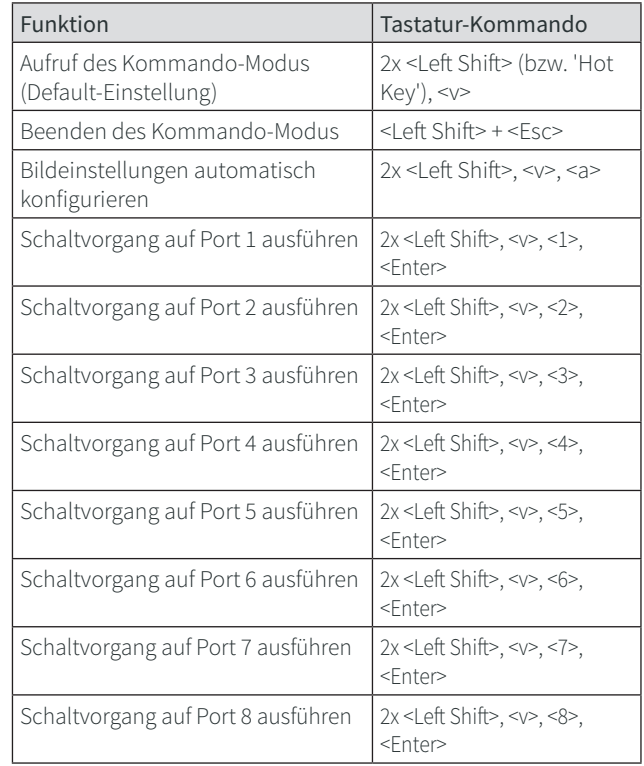

### OSD-Ansteuerung

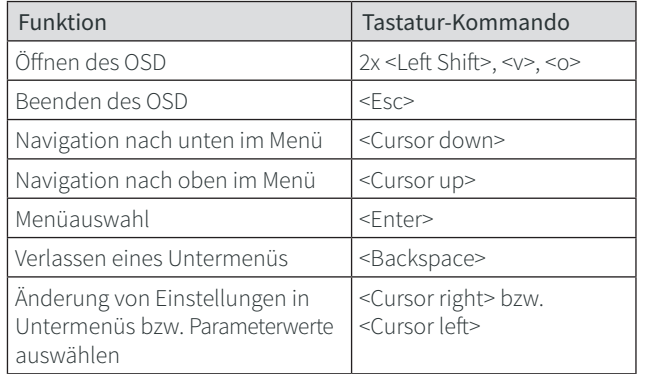

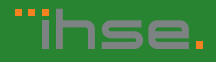

í al